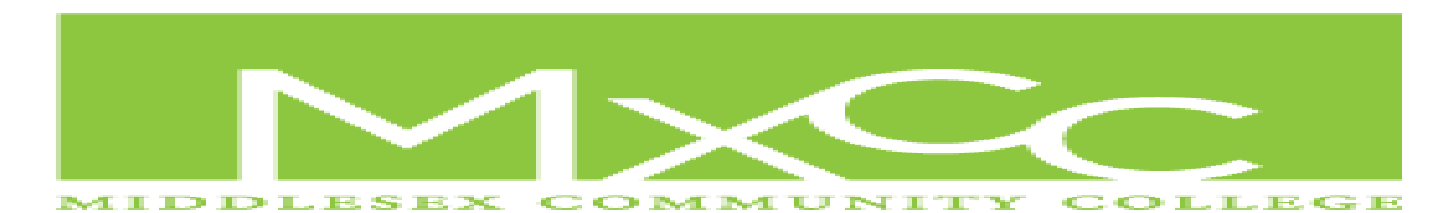

### **SPRING 2014 ONLINE INTRODUCTORY SPANISH 101/105 LATE START COURSE CODE: PJTK879**

### **COURSE DESCRIPTION AND OBJECTIVES**

Elementary Spanish 101/105 is a four-credit hour course designed to introduce you to the Spanish language, to the many facets of Hispanic culture, and to develop all language skills: *speaking***,** *listening***,** *writing***, and** *reading*. In this course you will develop your ability to communicate in Spanish in everyday situations by learning basic Spanish vocabulary. Upon completion, you will be able to comprehend and respond with grammatical accuracy to spoken and written basic Spanish and demonstrate cultural awareness. This course consists of at least 20 hours a week of online activities.

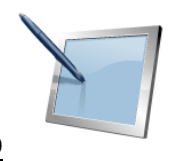

### **EQUIPMENT NEEDED**

The equipment needed for this course is:

1. **A computer/Tablet/Smartphone** with internet access. Feel free to use a tablet, or a smartphone, if it is more convenient for you. However, we do recommend a desk top or a lap top computer.

If you decide to use a tablet or a smartphone, make sure that **every once in a while you save your work on your desk top or lap top computer.** 

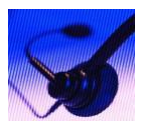

#### 2. **A set of headphones with a microphone**.

Many computers come equipped with their own microphones but often they are placed inside the computer too far away from the student's mouth, and due to this, the software cannot correctly "hear" what the student says, thereby hindering the learning process. That's why it is recommended to use a headset with a microphone attached to it.

### 3. **TEXTBOOK**

**Dos Mundos En Breve** e-version: (Textbook) Authors are: Tracy Terrell and Andrade. **ISBN #: 0077358589** 

This is an electronic textbook and will be purchased and downloaded **online** through the "**CENTRO**" web site: http://www.mhcentro.com/books. (The pages of the e-book are printable if needed.).

You'll need a credit/debit card to make the book's purchase. Once the purchase is complete you'll receive, from the publishing company, an e-mail with a very important piece of information: **the book key.** 

For **Technical Assistance**, **call: 1-650-372-4040**. Make sure you have your username ready. In case you need to get in touch with me, your instructor, you can **contact me preferably via email**: **aglaviano@mxcc.commnet.edu** or by **phone: 860-343-5807** (I'll check my voicemail rarely over the Summer.)

### **HOW DOES IT WORK???**

All the students signed up for this course will learn Spanish as described above by using "**CENTRO**", a sophisticated online language software engineered by MacGraw Hill Publishing Company.

### **You'll log into this web site every time you will be studying Spanish**

To have access to this software, you need to do the following:

- 1. Click/copy and paste this link: **http://www.mhcentro.com/books** and have a credit or debit card ready.
- 2. Now click on: "**CREATE AN ACCOUNT**".
- 3. Fill in all the blanks with your personal information.
- 4. Click on "**SUBMIT**".
- 5. After you click on "SUBMIT", you'll get onto another page asking for the "**COURSE CODE**" and the "**BOOK KEY**".
- 6. Enter the course code: **DKK967**
- 7. Now, for the book key. Click on the "**BOOKSTORE**" link in the upper right hand corner of the page. The new page will ask you for the textbook information which is: DOS MUNDOS (EN BREVE),

 **IMPORTANT**: Just enter the book's title: **Dos Mundos**. Nothing else. Don't enter the authors' names either.

8. Now click on the "**SEARCH**" button. Next, scroll down and click on the "**BUY**" button next to the 3<sub>RD</sub> book from the top (Dos Mundos en breve 4th edition").

### **QUIZZES**

There will be a quiz at the end of every single chapter. Since we will be covering six chapters this semester, there are going to be 6 quizzes.

Your quizzes will be comprised of both written and oral exercises.

Your quizzes will be corrected and graded by both the online software and

by the instructor and they are going to be **time sensitive**. So, make note of when you have to take your quizzes. **They will be available only for 24 hours.** 

**Your final grade will be the result of the grades you earned in your quizzes, the paper on the Origin of the Spanish Language and for required assignment completion. Failure to do so will result in an automatic "F".** 

### **ATTENDANCE**

- 1. **Withdrawal**: You may withdraw from this class any time before the end of the 11th week of the semester. A completed and signed withdrawal form must be on file in the Records Office by the deadline in order to receive a "W" on your transcript. If you fail to complete this process on time, you will receive a letter grade at the end of the semester, which will include zeroes for any work not submitted. Course withdrawals may affect financial aid and veteran's benefits. Please make this decision carefully and with the help of your advisor. See the Academic Calendar and the College Catalog for specific dates and procedures regarding the withdrawal process.
- 2. **Incomplete**: If, for a very important reason, you cannot finish this course, you must apply for an **incomplete** by picking up an incomplete form at the Registrar's Office and having the instructor sign it. If you do not follow this procedure, you will receive an automatic **F.**

### **GRADING**

Your grading is based on the following scale:

```
95 - over 95= A 
90-94= A-
86-89= B+ 
85= B 
80-84= B-
76-79= C+ 
75 = C70- 74= C-
66-69= D+ 
65= D 
60-64= D-
```
**Anything below 60 is equal to an F.** 

**IMPORTANT: Final grades will be affected by missing homework.** 

# **HOMEWORK**

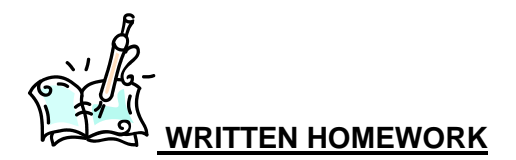

You are required to do written homework. You'll be given detailed instruction in your syllabus.

If you lost your syllabus and need a replacement, please ask. Your instructor will send you a new one immediately.

The directions about how to do your homework will be explained once you get to the assignment section of **CENTRO**. Please contact your instructor if you need help understanding homework directions.

### **AUDIO HOMEWORK**

In order to listen or speak Spanish in this course you will need to use your headphone/microphone set. Make sure that your set is plugged in to your computer or electronic device. Make sure the microphone is very close to your lips. To purchase this item, go online or to the **MxCC bookstore (860) 346-4490.** It is approximately \$20.00.

It is very possible that the first time you plug your headset into your computer/electronic device it may ask you to calibrate your headphone/microphone for better use of the software. It's a very easy and fast process. If you have any problems, just let me know or better yet call **CENTRO**'s **Tech Support: 1-650-372-4040** (Preferred).

Once headset is ready, follow the on-screen instructions.

**All the assignments are time sensitive**. Your syllabus explains what materials you need to cover during each session, and how, and especially by when, you need to have your assignment completed. If you do not complete the assignments by the given deadline, the software will lock you out. You will be unable to retrieve the missed assignment and therefore will not receive credit for it.

Be very diligent and e-mail your instructor (**aglaviano@mxcc.commnet.edu)** whenever you are experiencing difficulties.

### **Not understanding how the program works is no excuse for late work.**

**VERY IMPORTANT DOING THE HOMEWORK IS NOT GRADED. NOT DOING THE HOMEWORK WILL BE PENALIZED BY FIVE POINTS PER EXERCISE. THESE POINTS WILL BE DEDUCTED FROM YOUR FINAL GRADE.**

# **WHAT'S ON THE SCREEN?**

Once you are logged in, you'll see this:

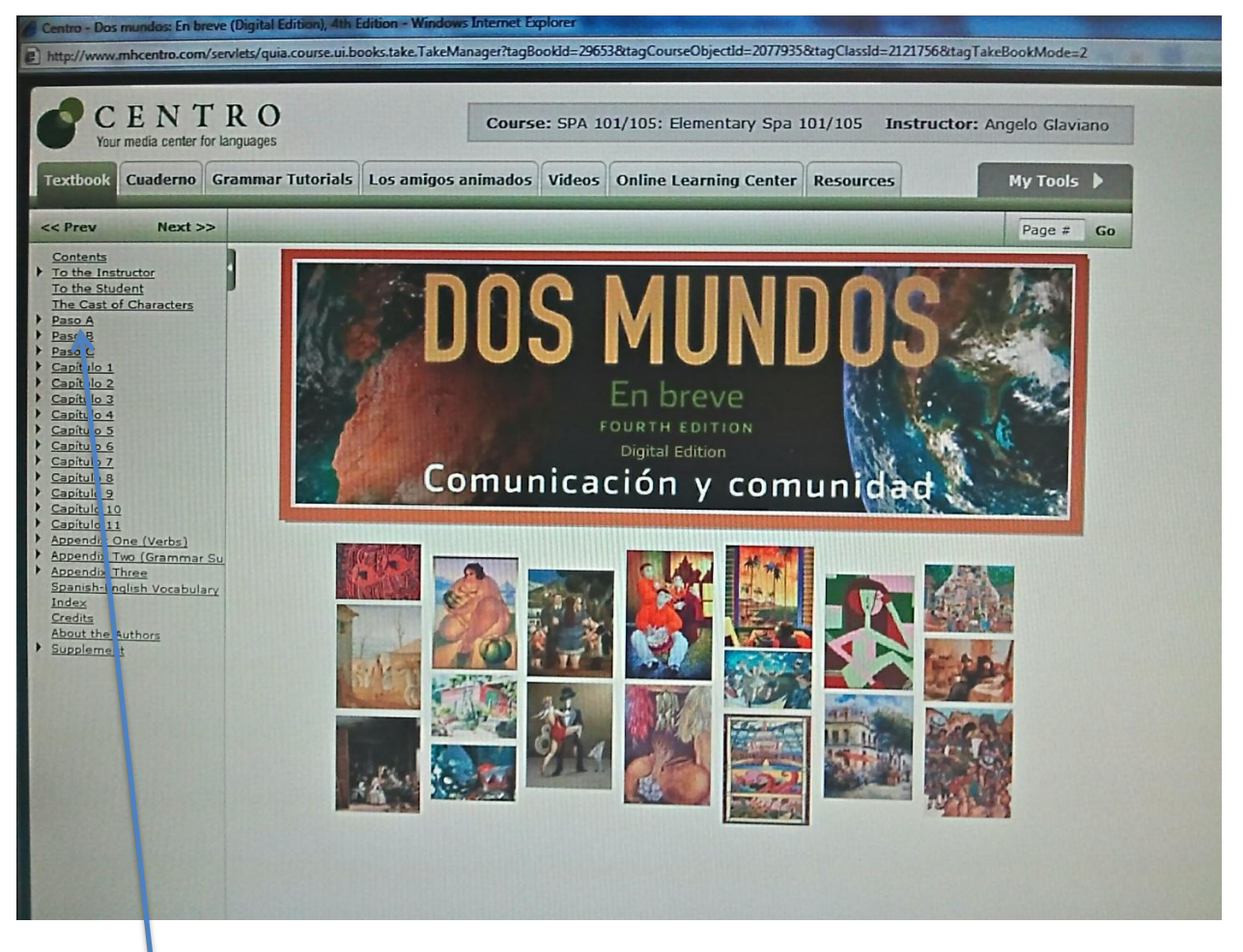

The screen is mainly divided into two sections: on the left-hand side, you'll see book's chapters. On the top, you will see numerous tabs.

When clicking on a chapter link, (i.e. PASO A) you'll notice sublinks will also appear. See picture below.

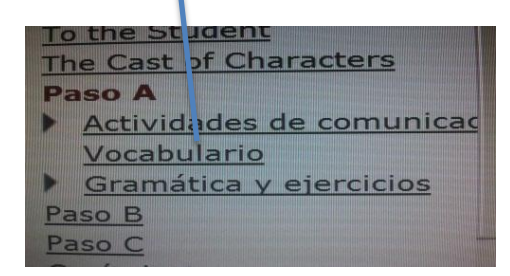

**VERY IMPORTANT**: **By clicking on these different links, you'll have access to all the topics to study and exercises to do.** 

Now, by clicking on the "**Vocabulario**" link, a new page will open up on your right-hand side showing a number of Spanish words. By clicking on  $\bigcirc$  [y](http://www.mhcentro.com/files/mcgraw/books/dmetext/audio-new/A_01.mp3)ou can hear a speaker pronouncing each Spanish word you will find under every category.

By clicking on "**Actividades de comunicación**" you'll see the words you listened to in the *VOCABULARIO* section used within a context.

And by clicking on "**Gramática y ejercicios**" you'll have explanations in English of the grammar topics found in any given chapter and exercises for practice.

Your syllabus explains which link to use for every lesson.

### **Each chapter is divided in precisely the same way.**

The included dictionary and verb charts, among other items, are found in the "RESOURCES" tab on top of the page. The use of the other tabs is intuitive.

## **FEBRERO 2014**

**2/19** - The origin of the Spanish language: go to:

**<http://www.randomhistory.com/1-50/015spanish.html>** Learn about the origin of this language and how the Spanish language came to the Americas. After that you finished studying the material, write at least **one page** on what you learned about the language and how it spread to this continent. The page would be written using single space, size 11 or 12. Feel free writing additional information if you want to. Also, in your conclusion, please include your thoughts about your personal experience with the Spanish language and Spanish speaking people that live in this country and what are the possible ramifications in the future of this country economically, politically, socially, professionally, to name a few areas. Please send me your essays as an attachment to my e-mail address: **[aglaviano@mxcc.commnet.edu.](mailto:aglaviano@mxcc.commnet.edu)** 

The deadline for this **Home Work** is**: 12:00AM of 1/27/2014**

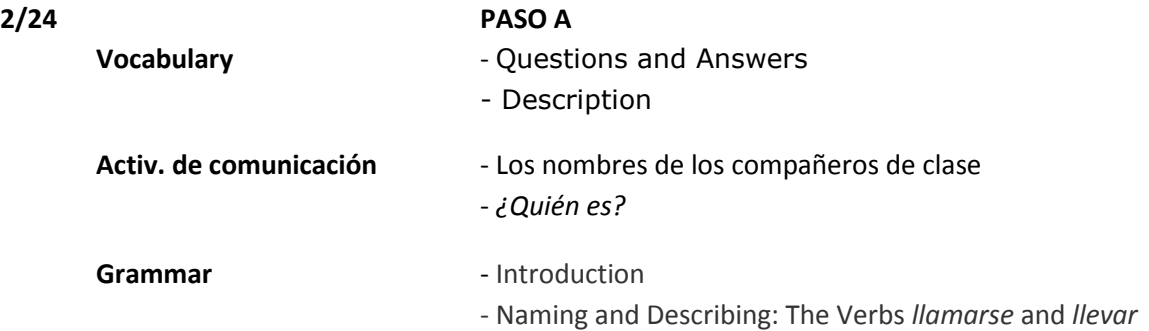

**H**OME**W**ORK: **H**OME**W**ORK: Go to the CENTRO web site and log in. Go to your workstation, then click on "MYTOOLS" and then on "CALENDAR". The homework will be showing on your computer screen. Click on the various links and follow directions. Your deadline for your HW is 9/9.

 **Please follow these steps to find out where and what your homework is**. Thank you.

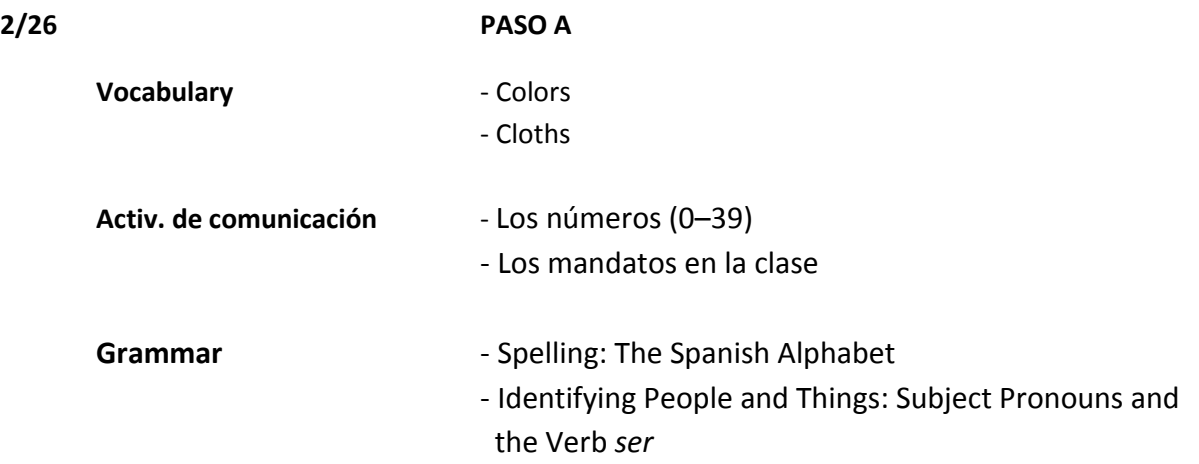

**H**OME**W**ORK: Go to the CENTRO web site and log in. Go to your workstation, then click on "MYTOOLS" and then on "CALENDAR". The homework will be showing on your computer screen. Click on the various links and follow directions. Your deadline for your HW is **3/3**.

# **MARZO 2014**

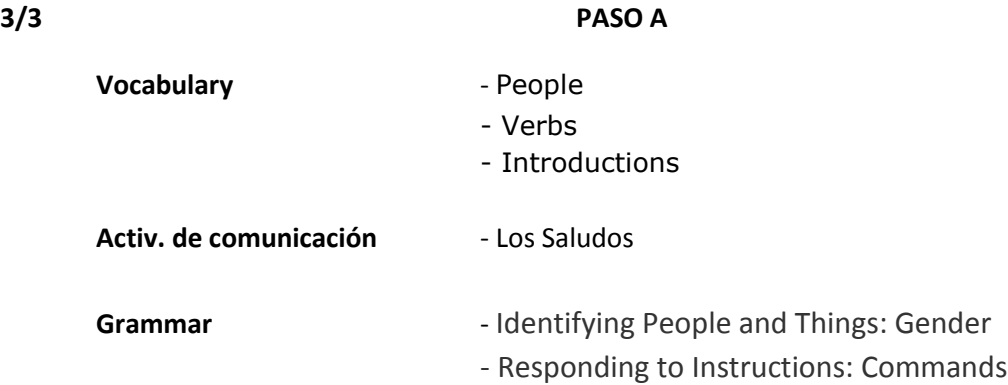

**H**OME**W**ORK: Go to the CENTRO web site and log in. Go to your workstation, then click on "MYTOOLS" and then on "CALENDAR". The homework will be showing on your computer screen. Click on the various links and follow directions. Your deadline for your HW is **3/5**.

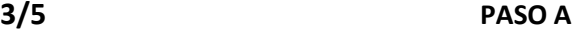

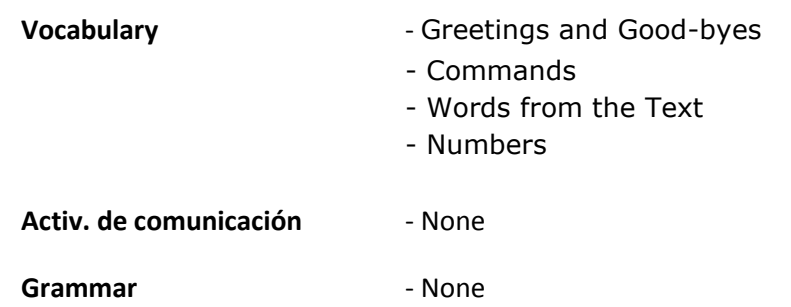

**H**OME**W**ORK: Go to the CENTRO web site and log in. Go to your workstation, then click on "MYTOOLS" and then on "CALENDAR". The homework will be showing on your computer screen. Click on the various links and follow directions. Your deadline for your HW is **3/10.**

### **3/10 PASO A - Quiz on PASO A**

**IMPORTANT: To find your quiz follow the same steps you use to find your assignment:** log in CENTRO then go to your workstation, then click on "MYTOOLS" and then on "CALENDAR

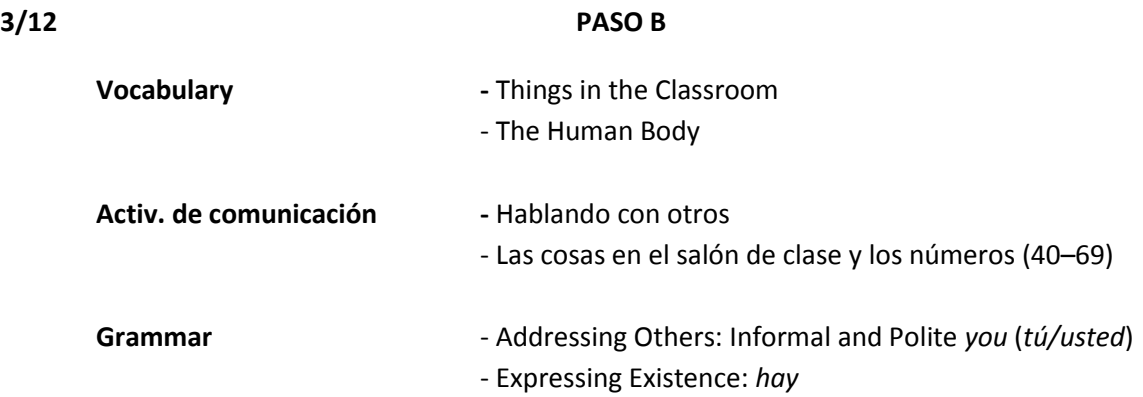

**H**OME**W**ORK: Go to the CENTRO web site and log in. Go to your workstation, then click on "MYTOOLS" and then on "CALENDAR". The homework will be showing on your computer screen. Click on the various links and follow directions. Your deadline for your HW **3/24**.

# **3/14 – 3/23 SPRING BREAK**

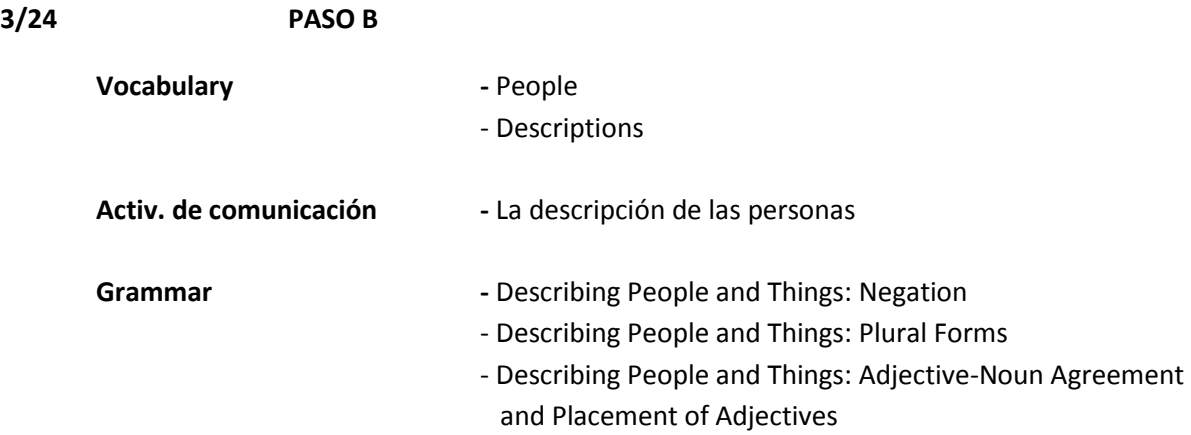

**H**OME**W**ORK: Go to the CENTRO web site and log in. Go to your workstation, then click on "MYTOOLS" and then on "CALENDAR". The homework will be showing on your computer screen. Click on the various links and follow directions. Your deadline for your HW is **3/26.**

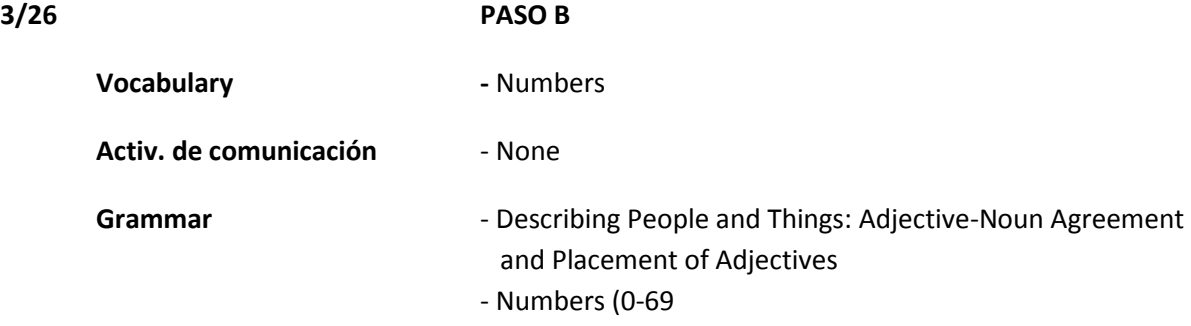

**H**OME**W**ORK: Go to the CENTRO web site and log in. Go to your workstation, then click on "MYTOOLS" and then on "CALENDAR". The homework will be showing on your computer screen. Click on the various links and follow directions. Your deadline for your HW is **3/31**.

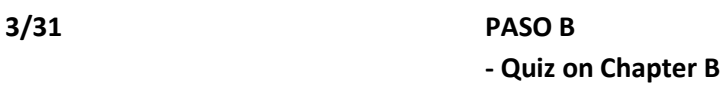

# **ABRIL 2014**

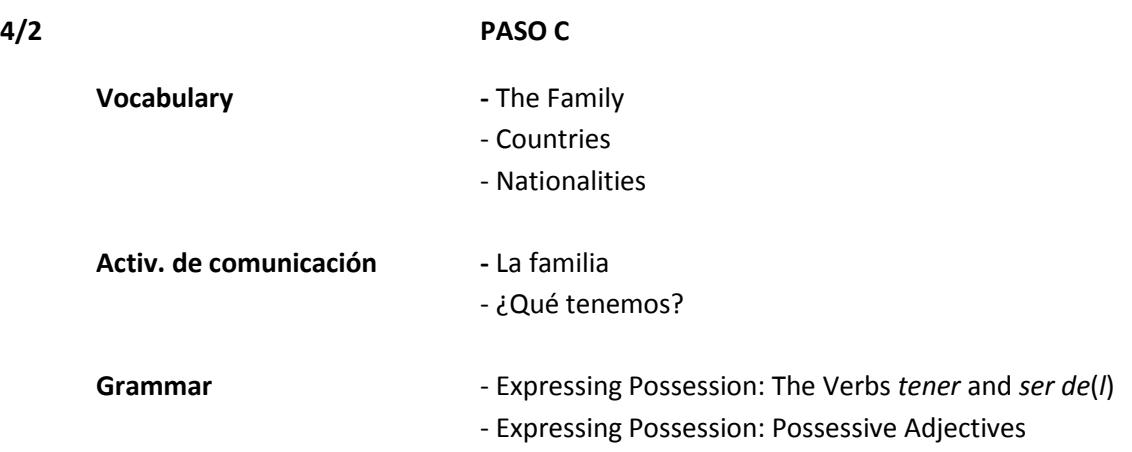

**`H**OME**W**ORK: Go to the CENTRO web site and log in. Go to your workstation, then click on "MYTOOLS" and then on "CALENDAR". The homework will be showing on your computer screen. Click on the various links and follow directions. Your deadline for your HW is **4/7**.

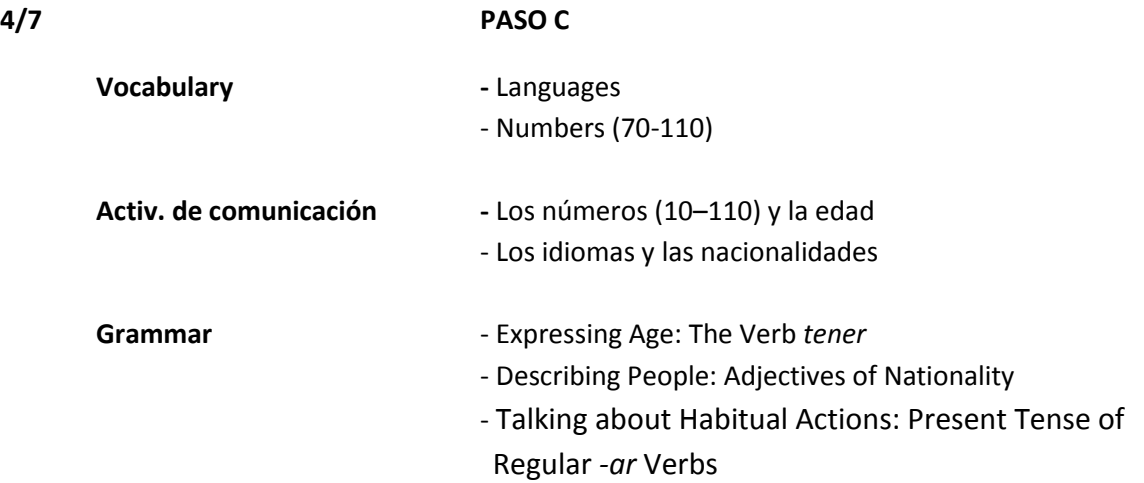

**H**OME**W**ORK: Go to the CENTRO web site and log in. Go to your workstation, then click on "MYTOOLS" and then on "CALENDAR". The homework will be showing on your computer screen. Click on the various links and follow directions. Your deadline for your HW is **4/9.**

**4/9 PASO C - Quiz on Paso C**

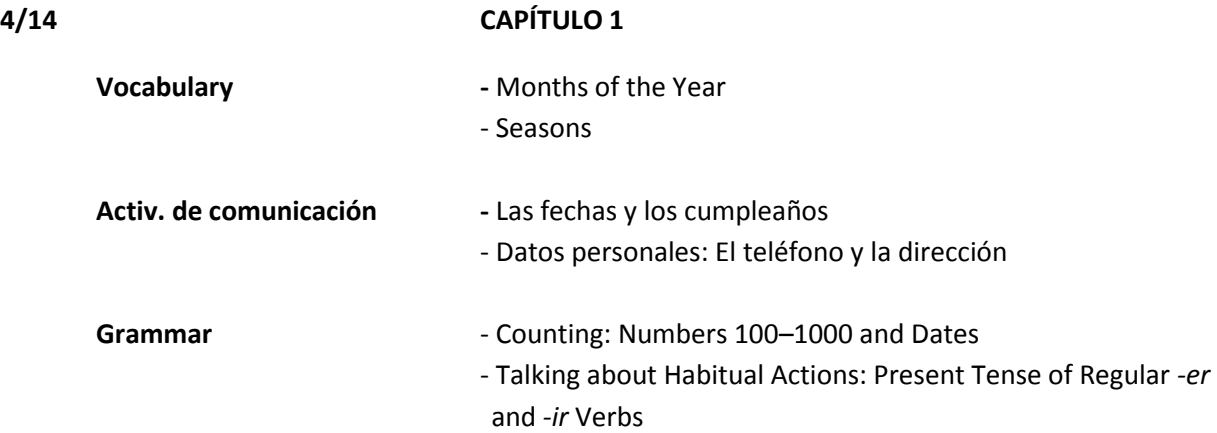

**H**OME**W**ORK: Go to the CENTRO web site and log in. Go to your workstation, then click on "MYTOOLS" and then on "CALENDAR". The homework will be showing on your computer screen. Click on the various links and follow directions. Your deadline for your HW is **4/16.**

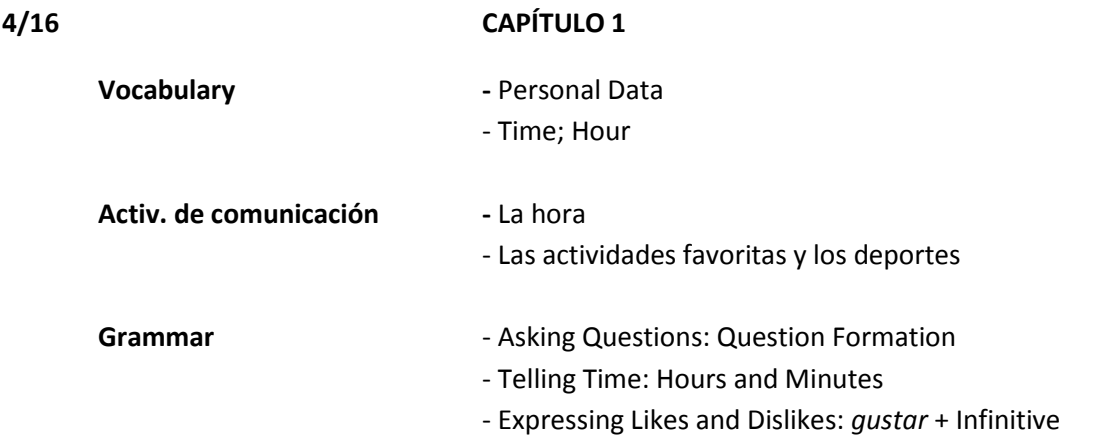

**H**OME**W**ORK: Go to the CENTRO web site and log in. Go to your workstation, then click on "MYTOOLS" and then on "CALENDAR". The homework will be showing on your computer screen. Click on the various links and follow directions. Your deadline for your HW is **4/21.**

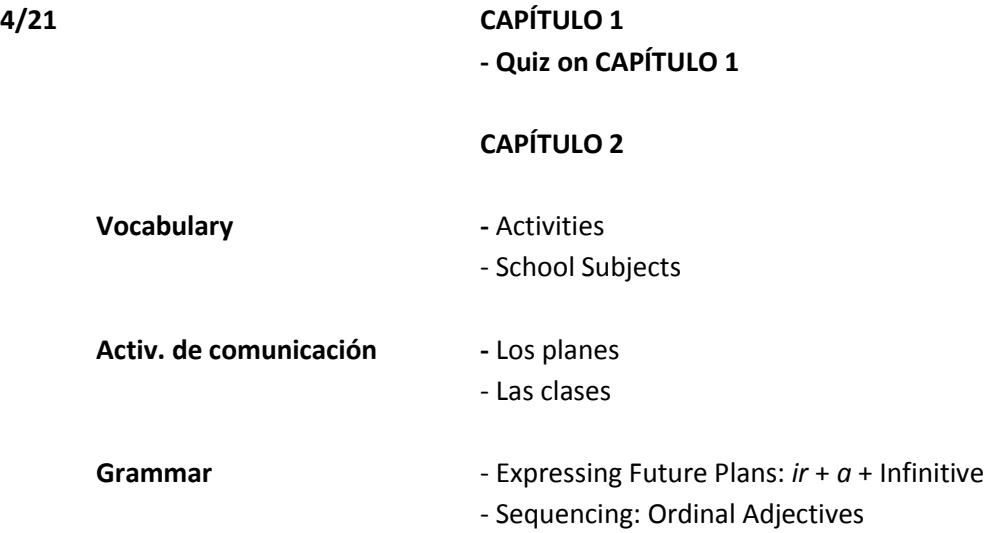

**H**OME**W**ORK: Go to the CENTRO web site and log in. Go to your workstation, then click on "MYTOOLS" and then on "CALENDAR". The homework will be showing on your computer screen. Click on the various links and follow directions. Your deadline for your HW is **4/23.**

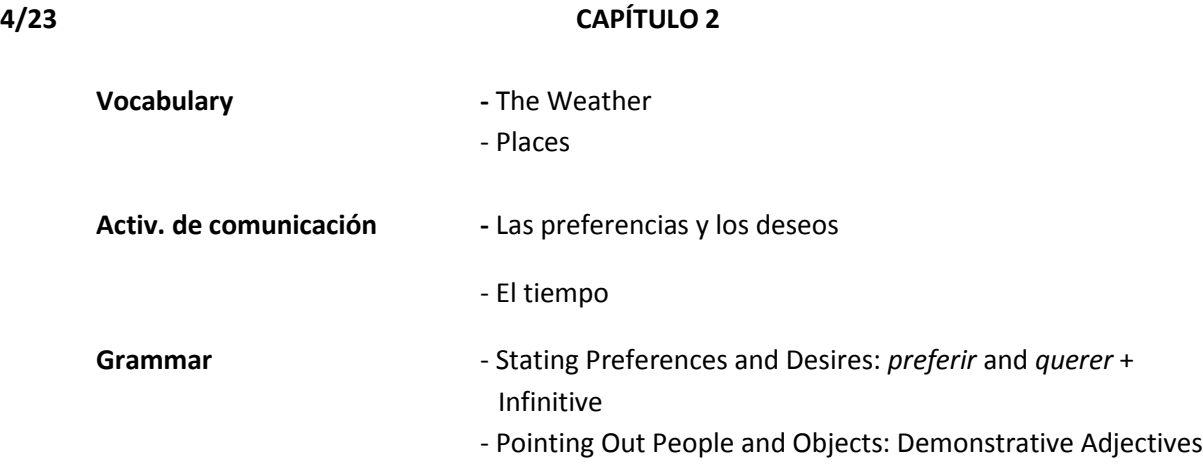

**H**OME**W**ORK: Go to the CENTRO web site and log in. Go to your workstation, then click on "MYTOOLS" and then on "CALENDAR". The homework will be showing on your computer screen. Click on the various links and follow directions. Your deadline for your HW is **4/28**

#### **4/28 CAPÍTULO 2**

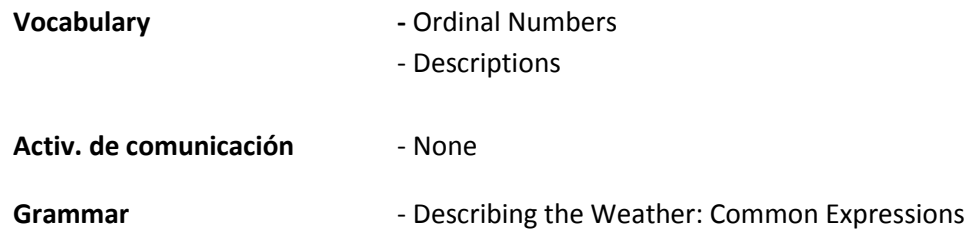

**H**OME**W**ORK: Go to the CENTRO web site and log in. Go to your workstation, then click on "MYTOOLS" and then on "CALENDAR". The homework will be showing on your computer screen. Click on the various links and follow directions. Your deadline for your HW is **4/30.**

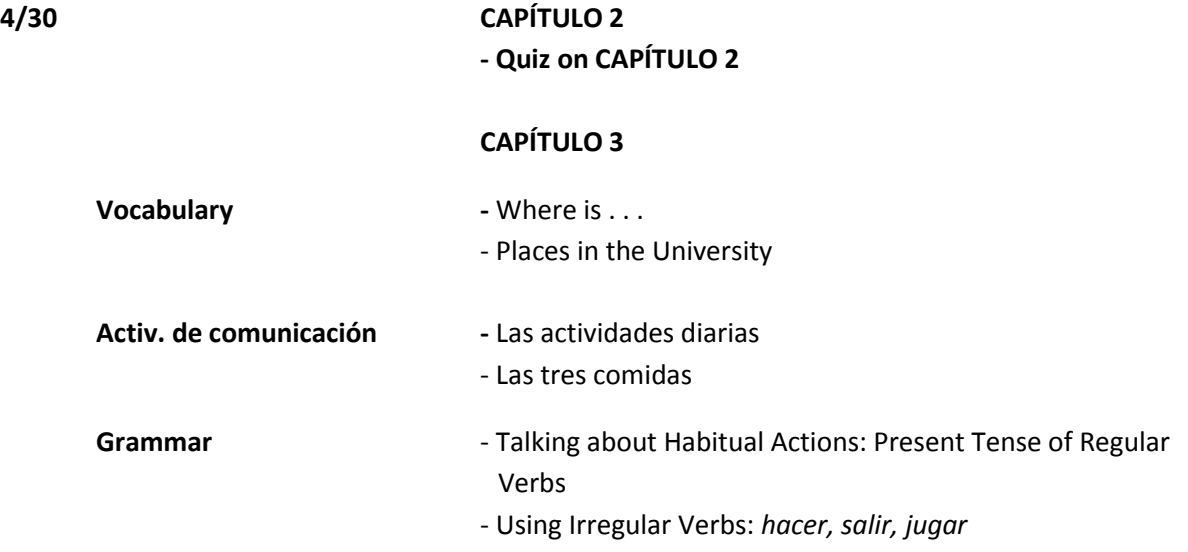

**H**OME**W**ORK: Go to the CENTRO web site and log in. Go to your workstation, then click on "MYTOOLS" and then on "CALENDAR". The homework will be showing on your computer screen. Click on the various links and follow directions. Your deadline for your HW is **5/5.**

# **MAYO 2014**

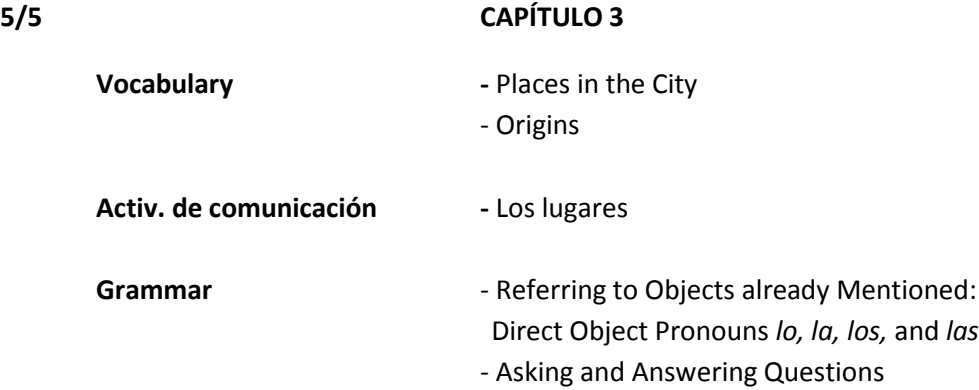

**H**OME**W**ORK: Go to the CENTRO web site and log in. Go to your workstation, then click on "MYTOOLS" and then on "CALENDAR". The homework will be showing on your computer screen. Click on the various links and follow directions. Your deadline for your HW is **5/7.**

#### **5/7 CAPÍTULO 3**

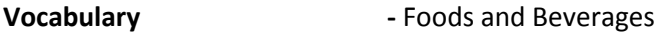

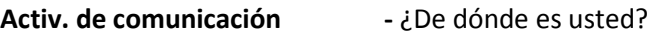

**Grammar** - Talking about Location and Origin: *estar en, ir a,* and *ser de*

**H**OME**W**ORK: Go to the CENTRO web site and log in. Go to your workstation, then click on "MYTOOLS" and then on "CALENDAR". The homework will be showing on your computer screen. Click on the various links and follow directions. Your deadline for your HW is **5/12.**

### **5/12 CAPÍTULO 3 - Quiz on CAPÍTULO 3**